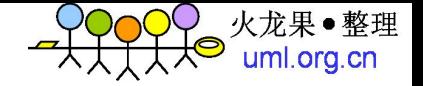

## Appium手机自动化测试

### TesterHome出品(公开版)

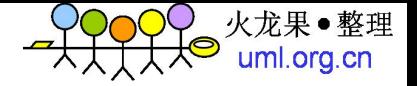

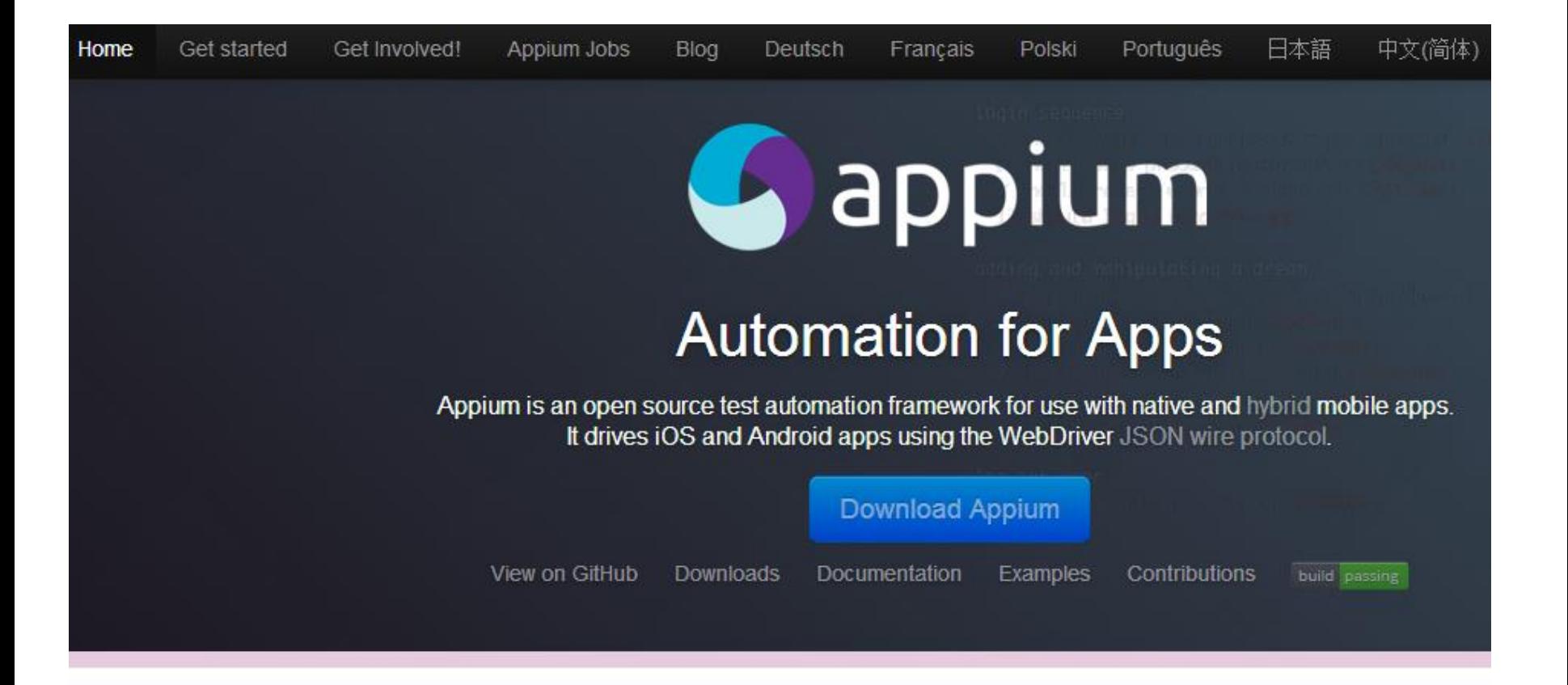

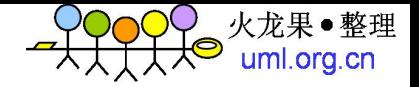

Appium维护情况

### **∞Appium**

Appium is an open source, cross-platform test automation tool for native, hybrid and mobile web apps.

npm module 0.11.4 build passing

### **Supported Platforms**

- $\cdot$  iOS
- Android
- $\bullet$  FirefoxOS
- 由SauceLabs支持,一家业界领先的测试产品公司, 有成熟的企业测试解决方案
- Saucelabs有基于appium的云产品
- 在Google举办的GATC2013大会上有过详细介绍

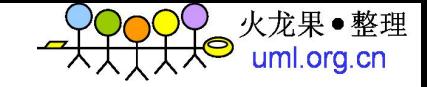

# 目前mobile自动化的方案

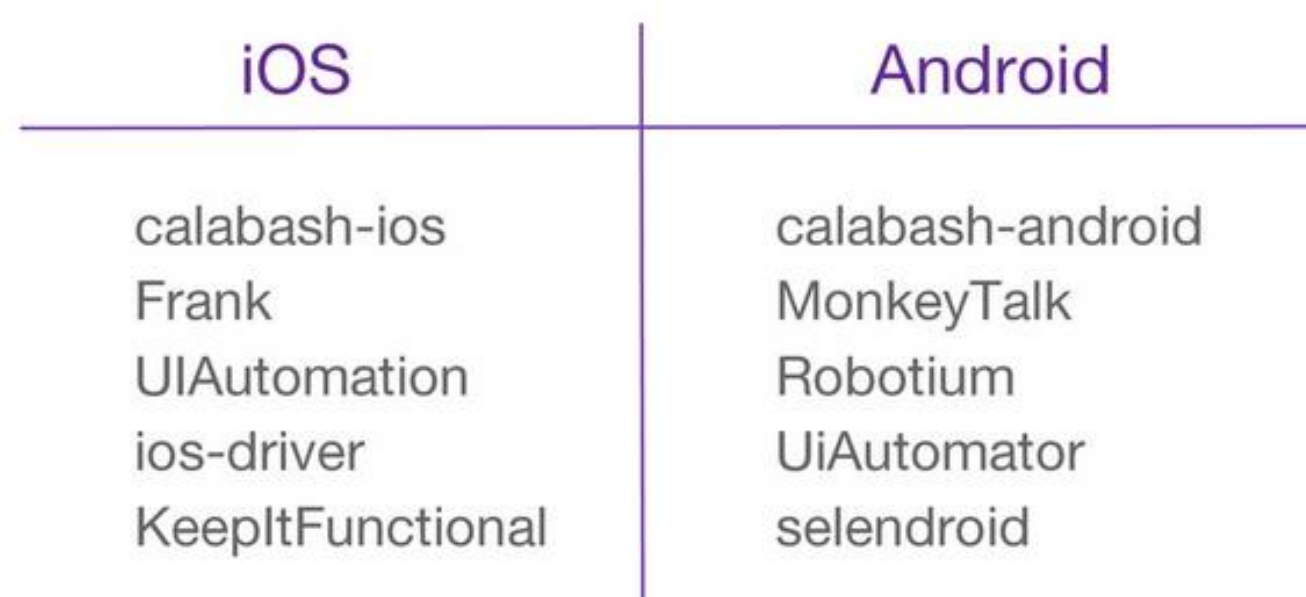

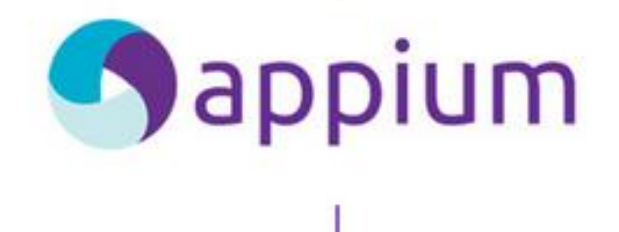

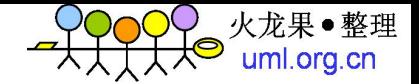

## 业界top框架综合对比

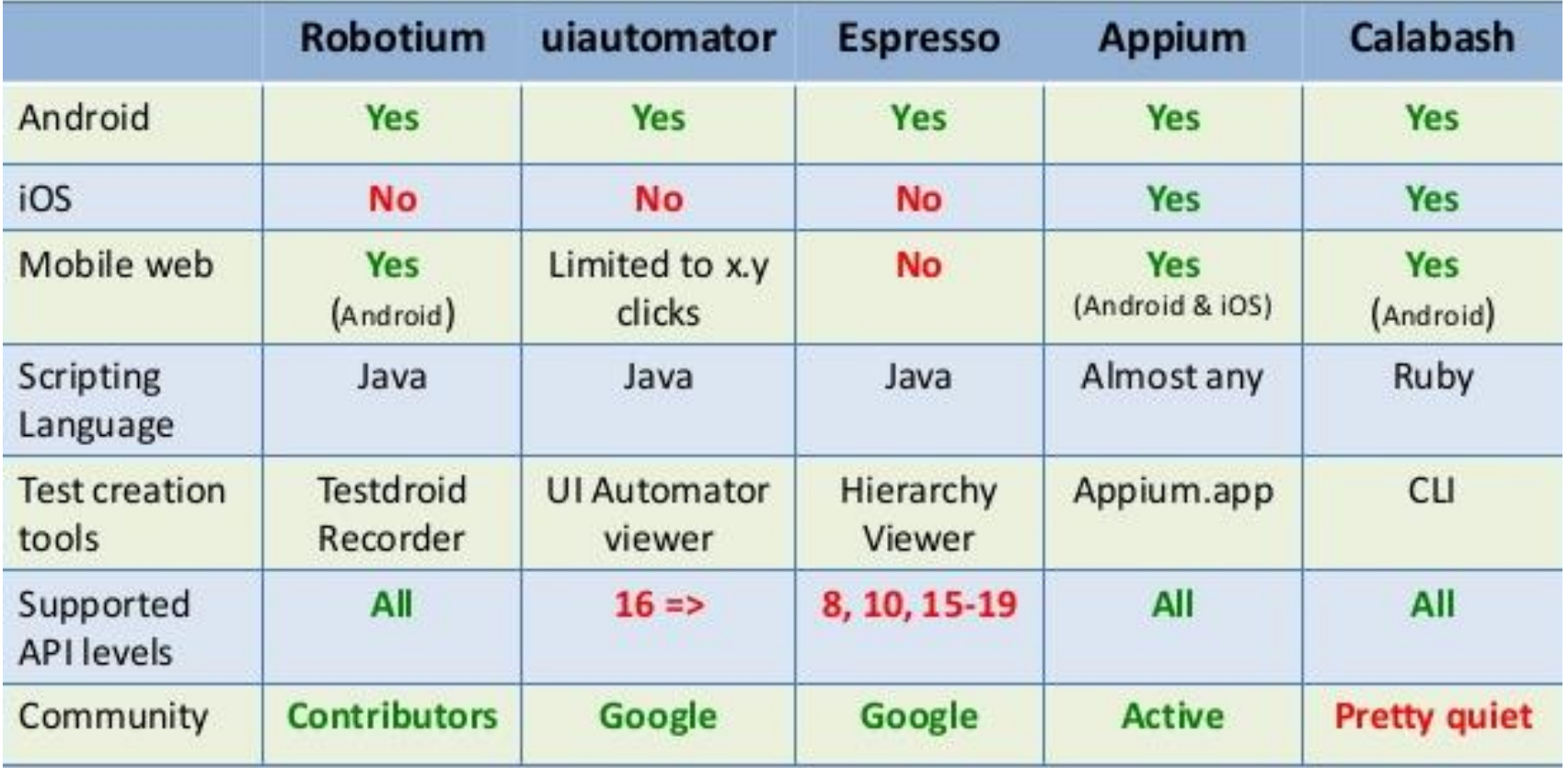

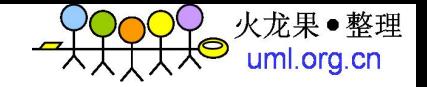

# Appium的优点

- 跨架构, native hybrid webview
- 跨设备, android ios firefoxos
- 跨语言, java python ruby nodejs php
- 跨app, 可以在多个app之间交互
- 不依赖源代码
- 不限制测试框架和平台

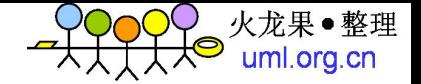

## 基于Android的测试框架

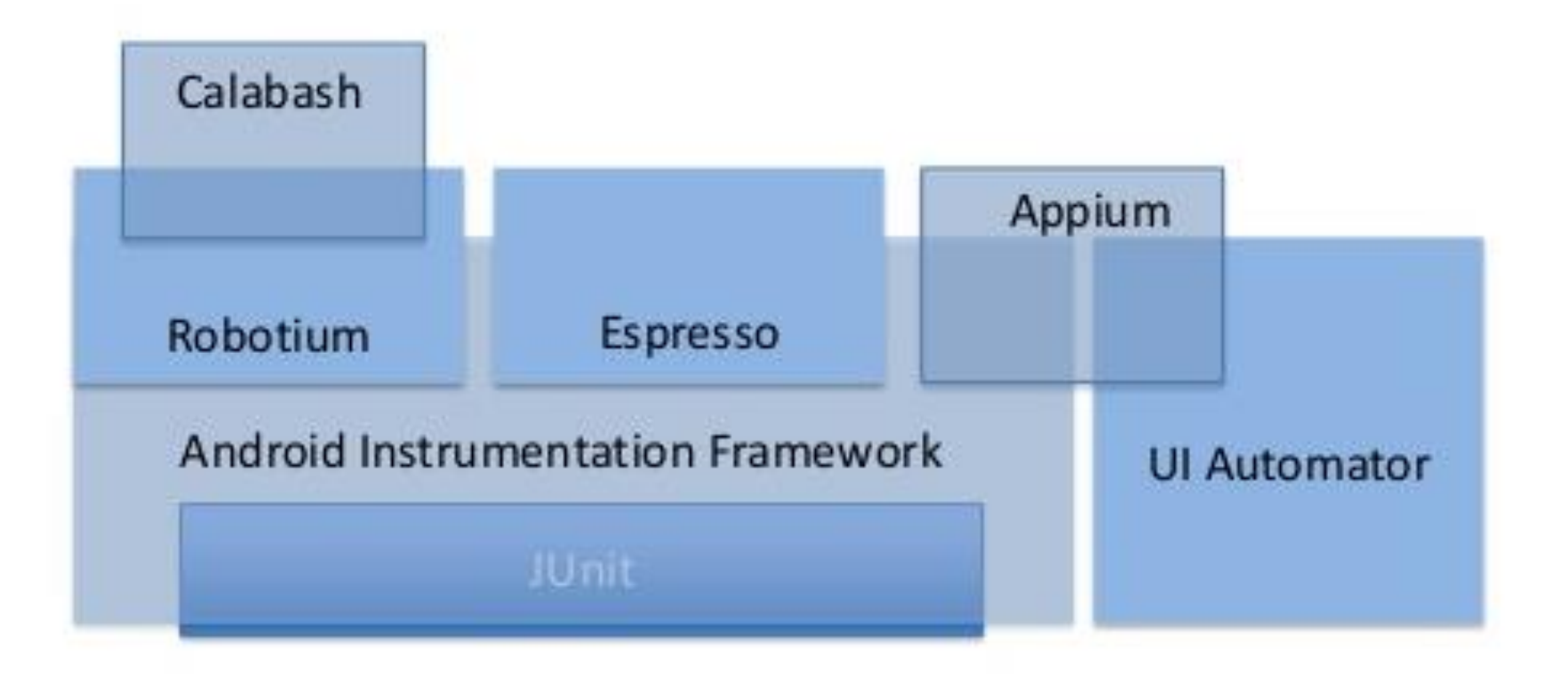

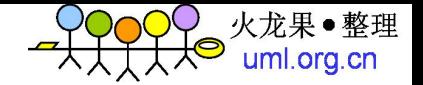

# Appium在Android上的架构

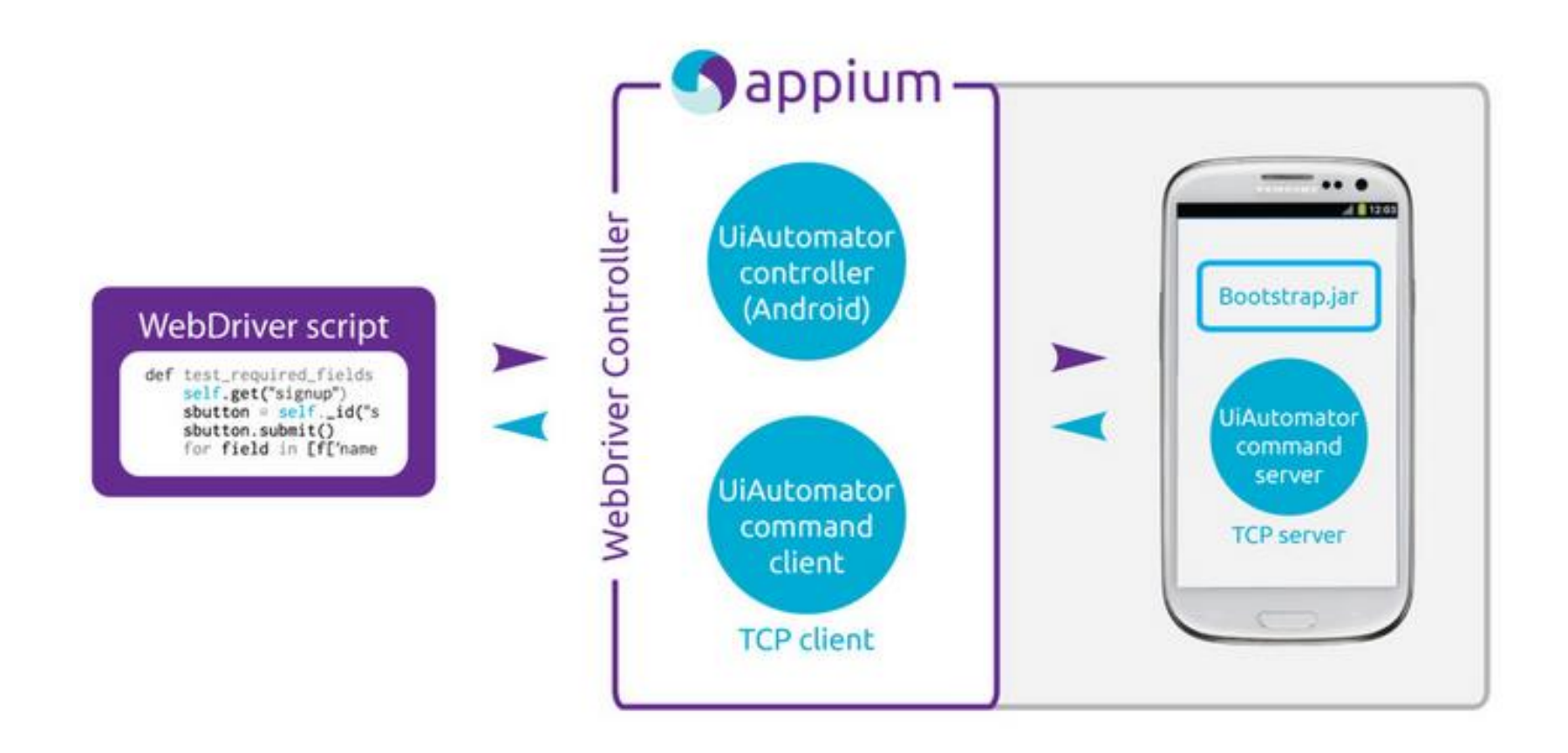

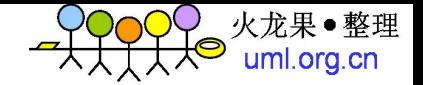

## Appium在iOS上的架构

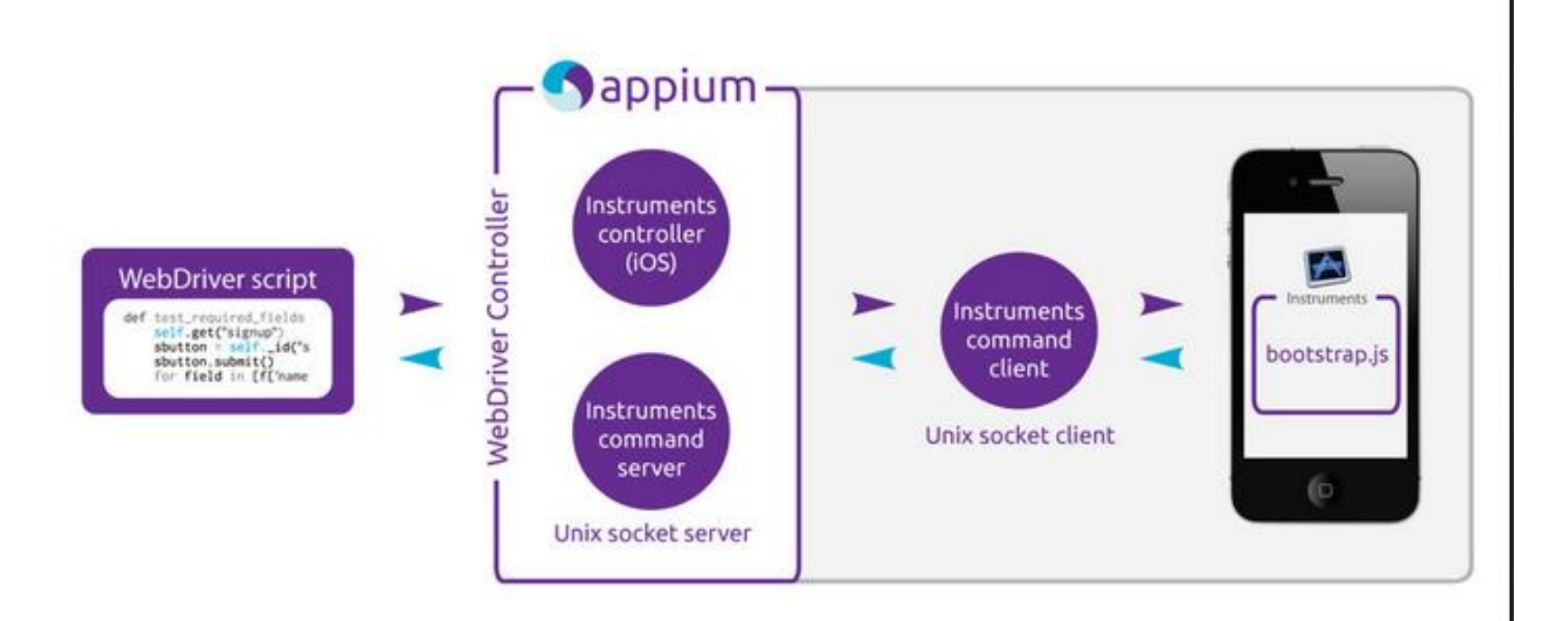

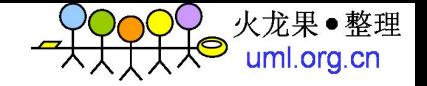

## Appium架构

- Appium在4.1以上使用uiautomator
- 4.1以下使用selendroid
- Android上使用了instrumentation和 uiautomator两套技术
- iOS使用uiautomation
- 同时还支持firefox, 并可扩展其他平台

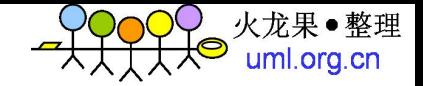

# Appium的使用

- 安装nodejs
- 使用npm安装appium
- Appium启动

appium info: Welcome to Appium v0.11.3 (REV 4a0cb4cc9e974d8d584ae98fef41eee0c067c081)<br>info: Appium REST http interface listener started on 0.0.0.0:4723 info - socket.io started

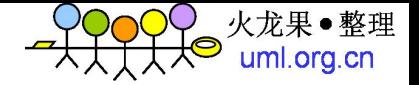

# Appium的启动参数

- Appium –help 可以看到一些可选参数
- 通过参数可以配置如下内容
- 监听ip和端口
- 是否使用selendroid
- 配置android和ios相关的参数
- 启动app

- 默认开启4723端口接受webdriver请求
- 默认开启4724用于和android通讯

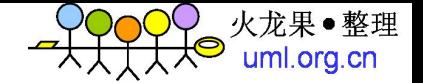

### Remote webdriver调用

```
\mathbf 1import os
 \overline{2}from selenium import webdriver
 3
    # Returns abs path relative to this file and not cwd
\overline{4}5
    PATH = lambda p: os.path.abspath(
         os.path.join(os.path.dirname(file), p)
 6
 \overline{7}8
9
    desired caps = \{\}desired_caps['device'] = 'Android'
10
    desiredcaps['browserName'] = ''11desired caps['version'] = '4.2'
12<sub>1</sub>desired_caps['app'] = PATH('../../../sample-code/apps/ContactManager/ContactManager.apk')
13<sub>1</sub>desired_caps['app-package'] = 'com.example.android.contactmanager'
14
15
     desired_caps['app-activity'] = '.ContactManager'
16
     driver = webdriver.Remote('http://localhost:4723/wd/hub', desired caps)
17
18
     el = driver.find_element_by_name("Add Contact")
19
20
     el.click()21textfields = driver.find_elements_by_tag_name("textfield")
22
23
    textfields[0].send_keys("My Name")
    textfields[2].send_keys("someone@somewhere.com")
24
25
26
     driver.find_element_by_name("Save").click()
27
28
     driver.quit()
```
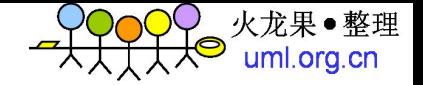

视频演示

• [http://v.youku.com/v\\_show/id\\_XNjM0ODIxNT](http://v.youku.com/v_show/id_XNjM0ODIxNTUy.html) Uy.html

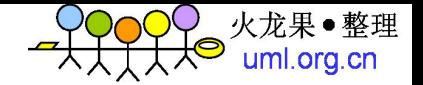

# Appium的加载流程

- 调用android adb完成基本的系统操作
- 向android上部署bootstrap.jar包并启动
- Forward android的端口到pc机器上
- Pc上监听端口接受请求,使用webdriver协议
- 分析命令并转通过forward的端口发给 bootstrap.jar
- Bootstrap.jar接受请求并把命令发给 uiautomator或者插桩体系

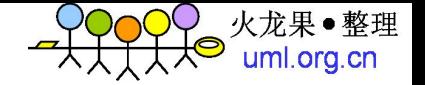

具体流程举例

- Webdriver的脚本执行 Element.send keys
- 发送到remote webdriver /wd/hub/session/xxx/keys
- pc处理请求并转发给android和iphone
- Bootstrap.jar调用uiautomator
- Uiautomator调用settext方法

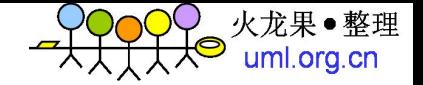

## Appium设计理念

- 使用webdriver协议与用户交互
- XPath抽象定位
- 底层调用各自平台的自动化技术
- 类似selenium的架构

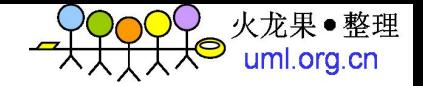

# Webdriver协议

- 使用webdriver协议,成熟标准,应用广泛
- 它即将成为w3c业界标准
- 跨语言, 不限制测试框架
- Remote WebDriver方式支持云测和集群模式
- PC端运行可以支持各种runtimes,不受限手 机环境

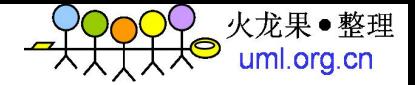

Appium支持主流语言

#### appium / appium C

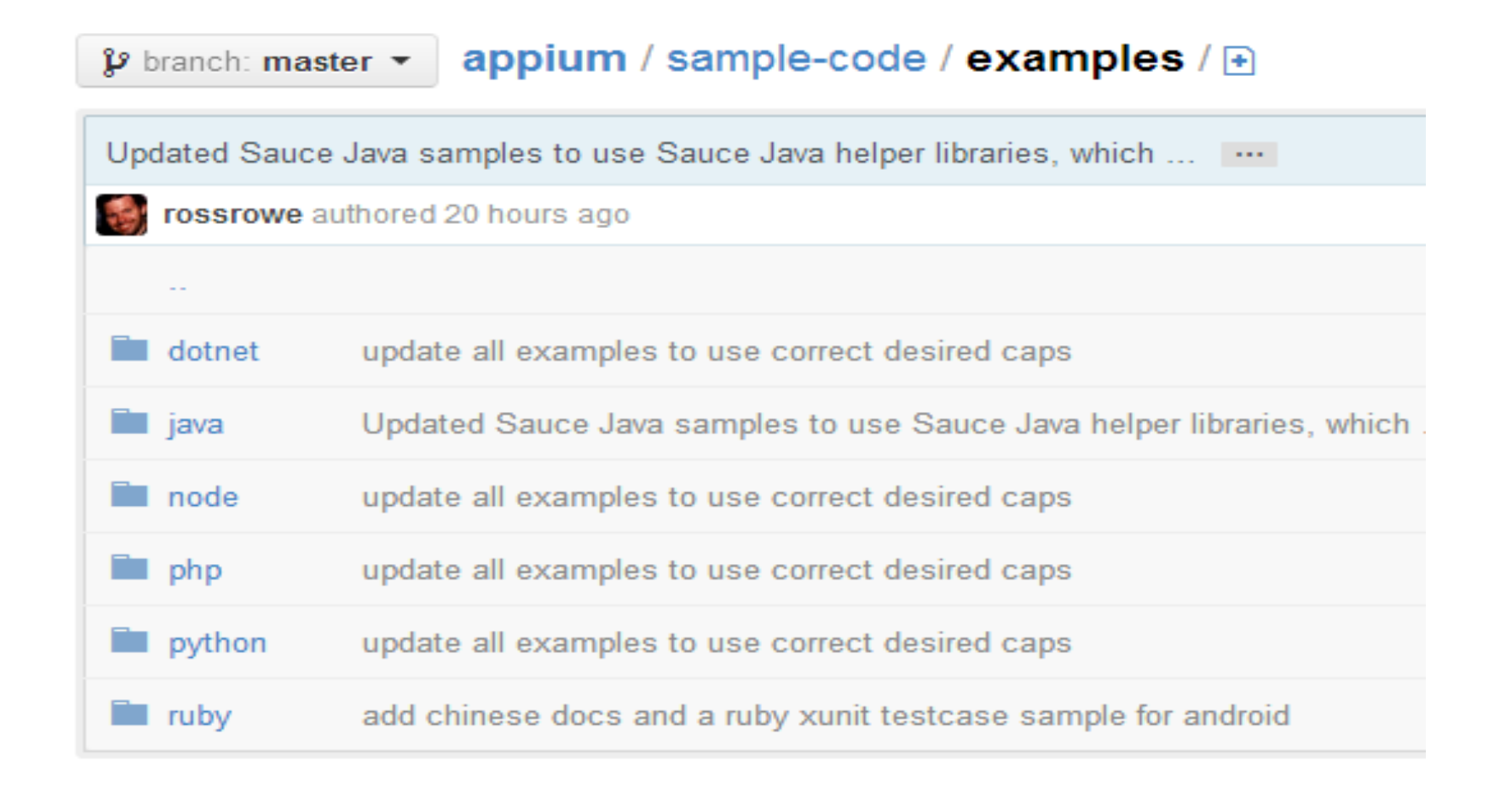

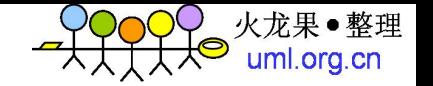

# webdriver的capabilities配置

- App: 本地路径或者网络下载地址
- browserName: 兼容selenium, 并不使用
- Device: ios android firefoxos
- Version: Android API version, iOS Version
- Launch: 是否让appium自动启动app

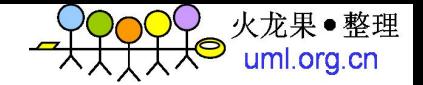

# Capabilities的配置例子

- Android2.3
- Android4.2
- **iOS6.1**

```
device: 'Android',
browserName: "',
version: '4.2',
app: myApp,
'app-package': myAppPackage,
'app-activity': myAppActivity
```

```
device: 'Selendroid',
browserName: ''.
version: '2.3',
app: myApp,
'app-package': myAppPackage,
'app-activity': myAppActivity
```

```
device: 'iPhone Simulator',
   browserName: '',
   version: '6.1',app: myApp
}
```
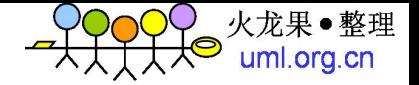

演示代码

```
desired caps = \{\}desired caps['device'] = 'Android'
      desired \text{ caps}['browserName'] = ''desired caps['version'] = '4.3'desired caps['app'] = PATH('../../.^/sample-code/apps/ApilDemos/bin/ApilDemos-debug,apk')desired_caps['app-package'] = 'com.example.android.apis'
      desired_caps['app-activity'] = '.ApiDemos'
      driver = webdriver.Remote('http://localhost:4723/wd/hub', desired_caps)
def capabilities
        €
                'browserName' => 'android',
                'platform' => 'linux',
                'version' => '4.1'.
                'app-activity'=> '.Settings',
                'app-package'=> 'com.android.settings'
        Y
```

```
def init(data={})
```

```
server_url = 'http://127.0.0.1:4723/wd/hub'
driver = Selenium::WebDriver.for(:remote, :desired_capabilities => capabilities.merge(data),
driver.manage.timeouts.implicit_wait = 20 # seconds
driver
```
end

end

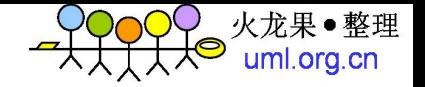

元素定位

- Android和iOS的原生控件以及webview控件映射为特定的 命名, 比如把所有平台的按钮映射为button元素
- 把当前的结构树映射为html文档
- 通过xpath来选择元素
- 三种定位方式
- Name: id, label text
- Tag name: component type
- Xpath
- 定位元素建议采用PageObject模式,使用XPath
- 不要在测试用例中使用XPath

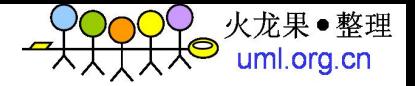

# Xpath支持语法列表

- //button
- //button[last()]
- $//$ button $[1]$
- /button
- Button
- //button/text/webview
- //button[1]/text/webview[3]
- //button[@name='hi there']
- //button[@other attr='hi there']
- //list/button[@name="hi there"]
- //button[contains(@other\_attr, "hi")]
- //\*[contains(@text, 'agree')]
- $//*(\omega$ text='agree']
- //frame//button

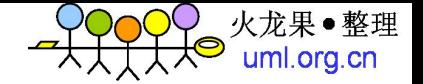

Xpath映射关系查询

mup put, autocompatte, mutocompatterientwater ( map.put("button", "Button"); map.put("breadcrumbs" "FragmentBreadCrumbs"); map.put("calendar", "CalendarView"); map.put "checkbox", "CheckBox"); map.put("checked" "CheckedTextView"); map.put("chronometer", "Chronometer"); map.put("compound", "CompoundButton"); map.put("datepicker", "DatePicker"); map.put("dialerfilter", "DialerFilter"), map.put("diqitalclock", "DiqitalClock"); map.put("drawer", "SlidinqDrawer"); map.put("expandable" "ExpandableListView"); map.put("extract" "ExtractEditText"; map.put("fragmenttabhost", "FragmentTabHost"); map.put("frame" "FrameLayout");

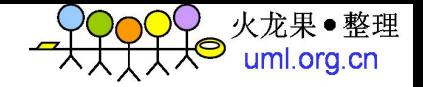

### Xpath获取

- Appium inspector
- uiautomatorview
- android也可以使用selendroid的inspector

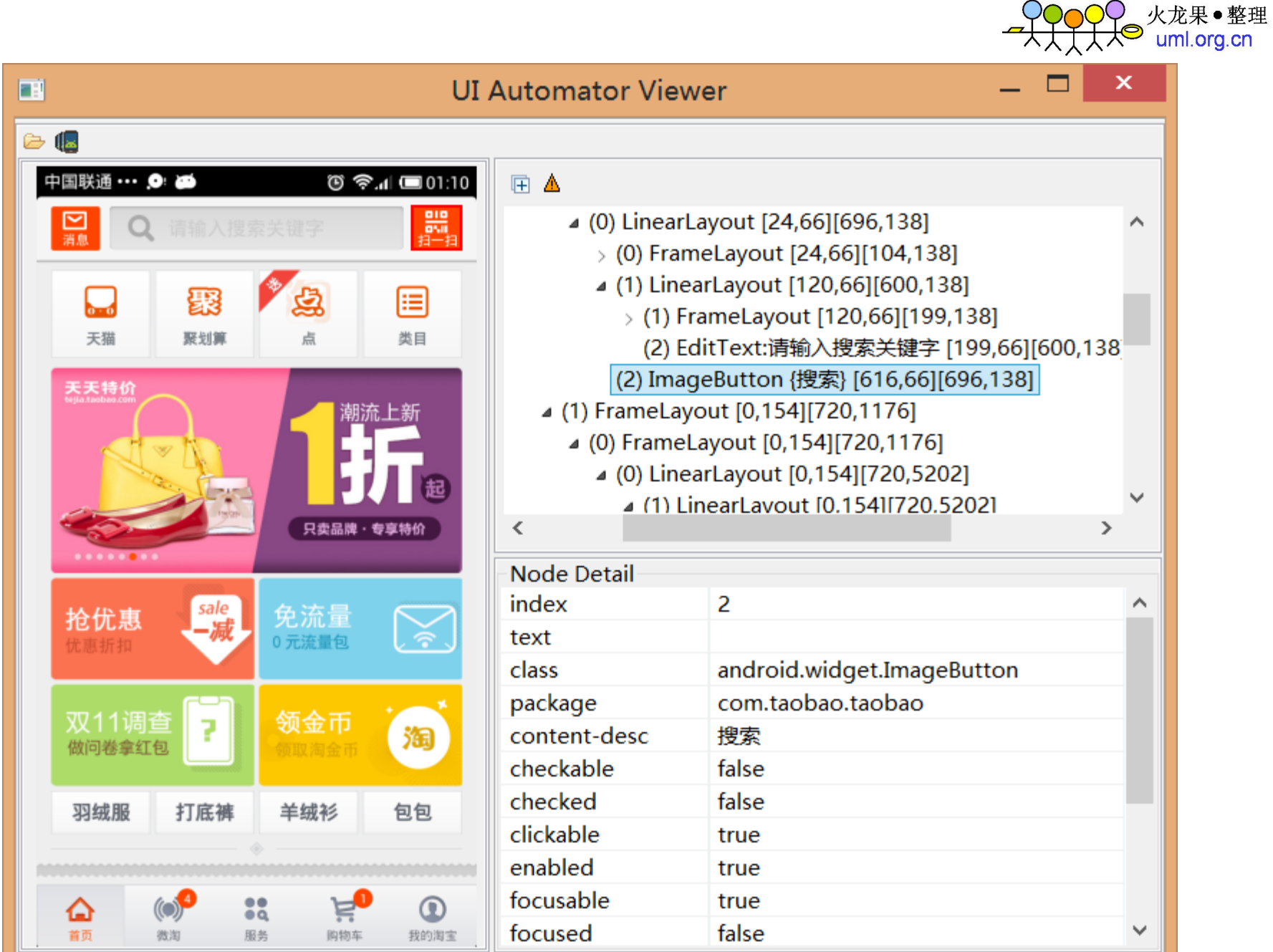

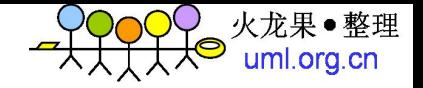

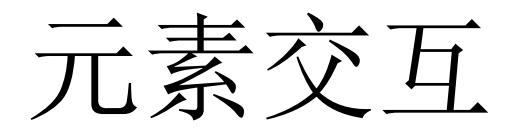

- Webdriver已经支持
- 点击
- 输入
- 按键事件
- Mobile相关:
- 拖动
- 划动
- 长按

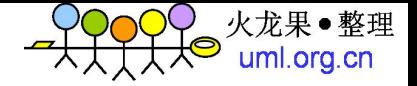

点击与输入

#### WD.js:

```
driver.elementByName('Go', function(err, el) {
  el.tap(function(err) {
    driver.quit();
 \});
                                                  Java:
\});
```
Ruby:

```
@driver.find_element(:name, 'Go').click
```
Python:

```
driver.findElement(By.tagName("button")).sendKeys("Hi");
```

```
WebELement element = findElement(By.tagName("button"));
element.sendKeys("Hi");
```

```
List<WebElement> elems = findElements(By.tagName("button"));
elems.get(0).sendKeys("Hi");
```
driver.find\_element\_by\_name('Go').click()

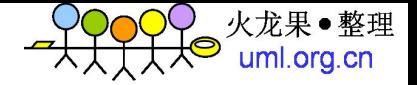

长按操作代码

#### Java:

WebElement element = wd.findElement(By.name("API Demo")); JavascriptExecutor js = (JavascriptExecutor) wd; HashMap<String, String> tapObject = new HashMap<String, String>(); tapObject.put("element", ((RemoteWebElement) element).getId()); js.executeScript("mobile: longClick", tapObject);

#### Python:

```
element = wd.find element by xpath("your element xpath")
wd.execute script("mobile: longClick",{ "touchCount": 1, "x": 0, "y": 300, "element":element.id })
```
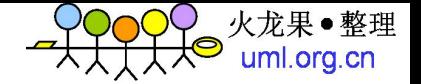

### 通过execute script执行mobile方法

• Python:

driver.execute\_script("mobile: tap", {"touchCount":"1", "x":"0.9", "y":"0.8", "element":element.id})

• Ruby:

@driver.execute\_script 'mobile: tap', :x => 150, :y => 30

• Ruby:

```
b = @driver.find_element :name, 'Sign In'
@driver.execute script 'mobile: tap', :element => b.ref
```
 $\bullet$  C#:

```
Dictionary<String, Double> coords = new Dictionary<string, double>();
coords.Add("x", 12);
coordinates.Add("y", 12);driver.ExecuteScript("mobile: tap", coords);
```
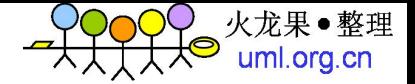

一个完整的例子

#### def test settings #flick the screen until find the Aboud phone item while @driver.find elements(:xpath, '//text[@text="About phone"]').count==0 begin @driver.execute script 'mobile: flick', :startY=>0.9, :endY=>0.1 rescue end end about=@driver.find element(:xpath, '//text[@text="About phone"]') about.click #parent select, locate the container version setting=@driver.find element(:xpath, '//list/linear[4]/relative') #child select version\_value=version\_setting.find\_element(:xpath, '//text[2]') #check the version, should be 4.1.2 or other version string assert not equal nil, version value.text=~/[0-9\.]/

end

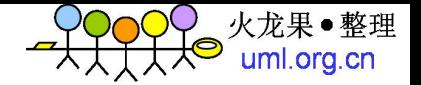

# Appium的灵活扩展

- Appium对webdriver协议进行了扩充
- 通过利用execute script执行mobie操作
- 通过自身服务增加了一些处理命令,比如安装, 卸载, 加载app
- 也扩展支持一些平台专有的指令

- Webdriver即将成为W3C标准
- Appium在推动webdrive增强mobile特性

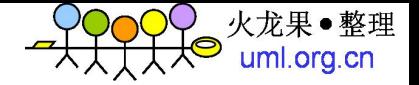

位置模拟演示

• 只支持android模拟器

```
driver=Mobile.new("app-package"=> "com.tencent.mobileqq", "app-activity"=> "com.
tencent.open.aqent.AqentActivity").driver
driver.execute_script 'mobile: setLocation', :latitude=>40.0445, :longitude=>118
1.3184qq(driver)
driver.quit
```
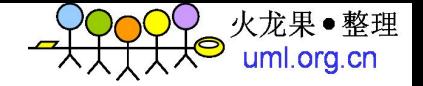

## 原生,混合,web

- 三种主流的app设计模式
- 原生:
- 使用开发特定平台专用app
- 混合:
- Phonegap 百度轻应用
- Web:
- 使用html5技术开发
- jquery mobile, sencha touch

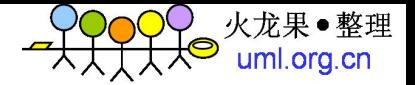

混合模式的自动化

### • iOS

```
handles = driver<u>.window_handles()</u>
driver.window(handles[0])
driver.get("http://google.com")
driver.find_element_by_id("q").send_keys("my search")
driver.find_element_by_css("input[type=submit]").click()
driver.execute_script("mobile: leaveWebView")
```
### • Android

```
driver.find_element_by_id('buttonStartWebview').click()
driver.window("WEBVIEW")
driver.find_element_by_css("input[type=text]").send_keys("hi")
driver.find_element_by_css("input[type=submit]").click()
driver.window("NATIVE")
```
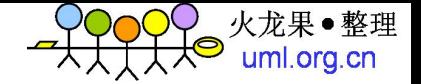

移动测试环境规划

- 私有移动测试云环境
- 针对android ios等各个主要版本的测试环境
- 模拟器为主, 应付日常测试需求
- 公共云服务
- 百度MTC Testin Saucelabs
- 真机为主, 可以测试更多场景. 测试覆盖度 高

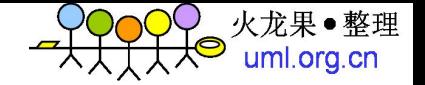

移动云测试

- Saucelabs提供了appium的在线云环境
- 提供虚拟机
- 提供运行时的截图和录像
- 脚本执行非常简单

• Testin和MTC也各具特色

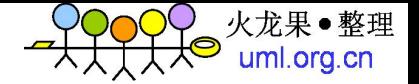

移动测试持续集成

- Appium运行于PC端
- 支持webdriver协议和Grid模式
- 可以实现无缝的持续集成

• 与底层单元测试互补, 实现分层自动化

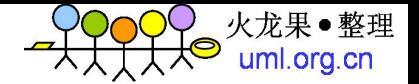

# Appium对RF的支持

- Appium支持webdriver协议
- 可以使用RFT来设计测试用例

- 需要对appium目前的版本打补丁
- 已经提需求给官方, 后续会更好的支持

• 我目前提供的版本已经支持appium

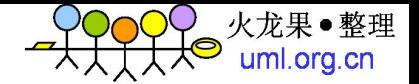

### Robot的测试用例演示

• 打开淘宝, 输入小米手机并搜索

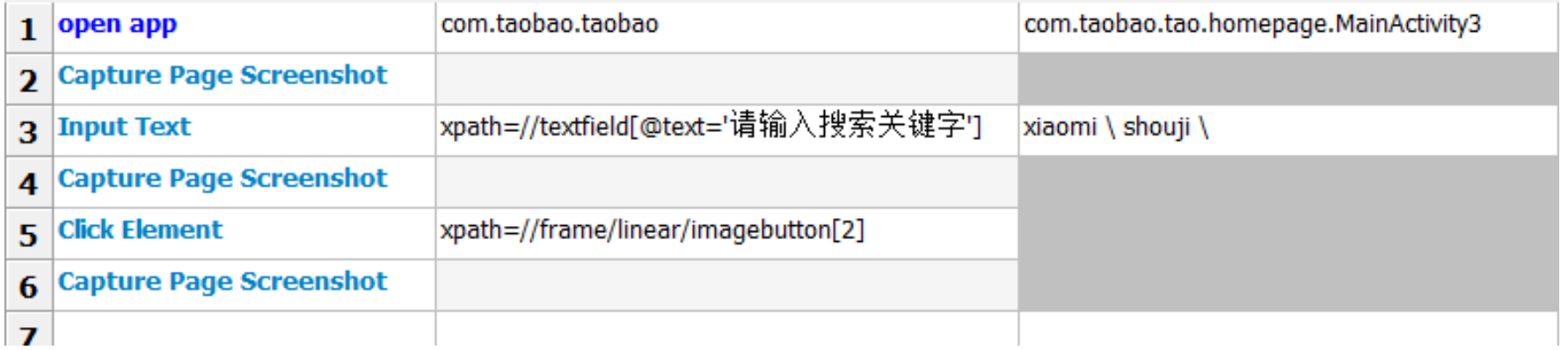

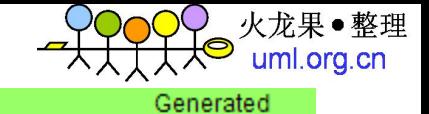

### **Robot Test Report**

20131120 22:53:51 GMT +08:00 5 minutes 54 seconds ago

#### **Summary Information**

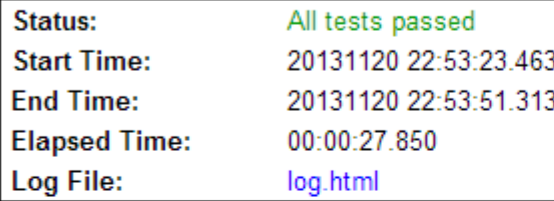

#### **Test Statistics**

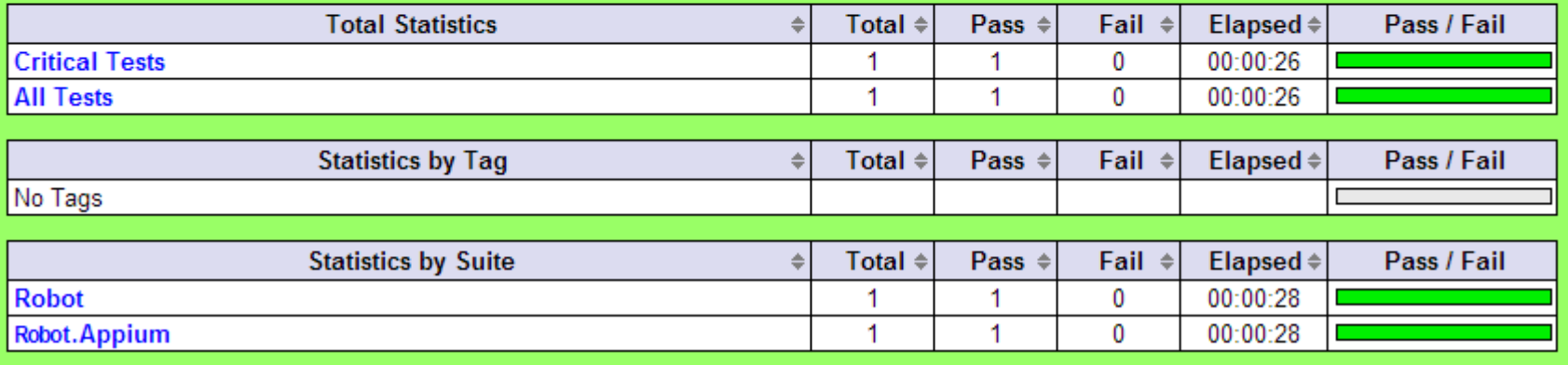

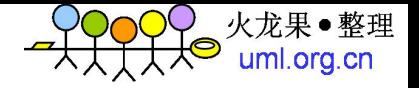

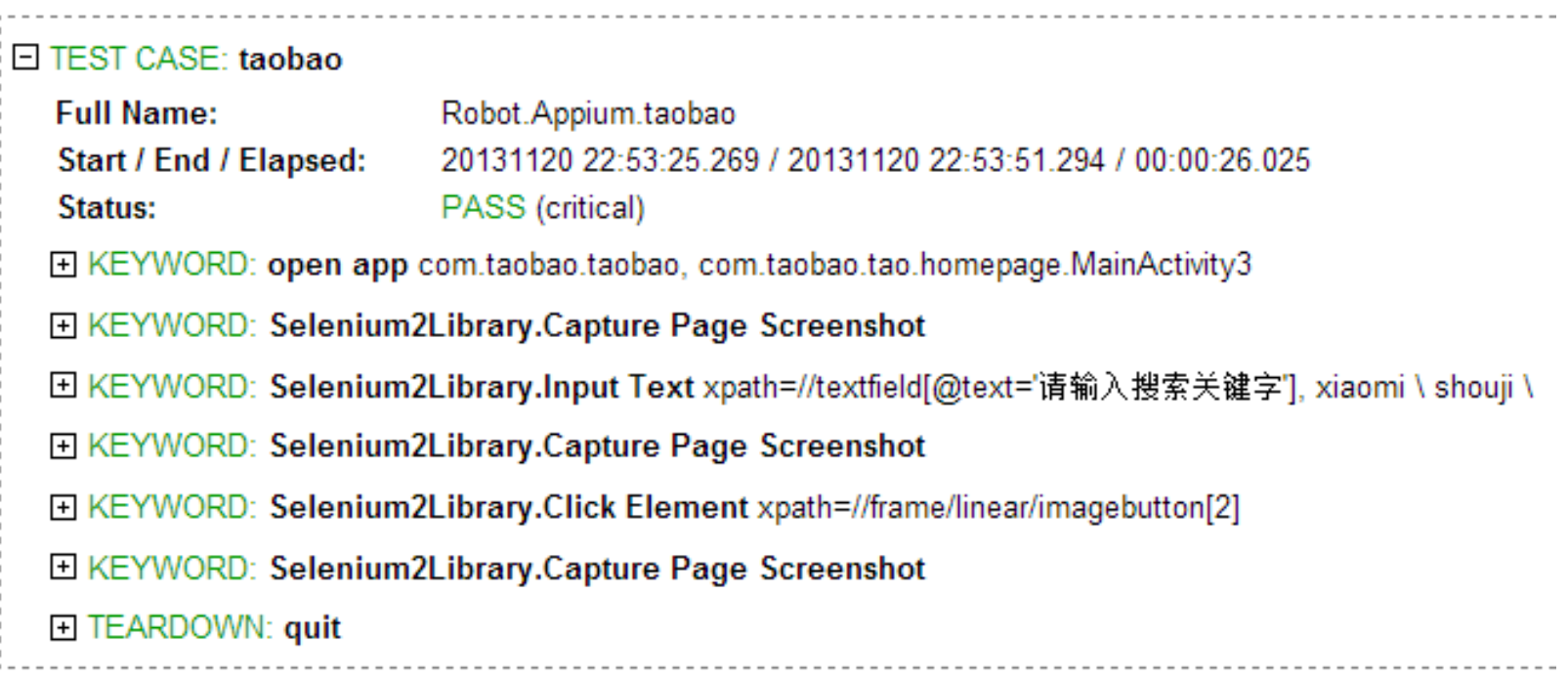

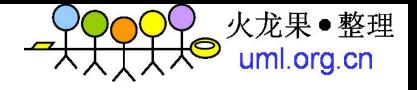

F KEYWORD: open app com.taobao.taobao, com.taobao.tao.homepage.MainActivity3

#### E KEYWORD: Selenium2Library.Capture Page Screenshot **Documentation:** Takes a screenshot of the current page and embeds it into the log. 20131120 22:53:34.196 / 20131120 22:53:35.995 / 00:00:01.799 Start / End / Elapsed: GET http://127.0.0.1:4723/wd/hub/session/07b9a682-28d4-4db7-ac59-81fbba9070cd/screenshot {"sessionId": "07b9aE 22:53:34.200 **DEBUG** 22:53:35.992 INFO

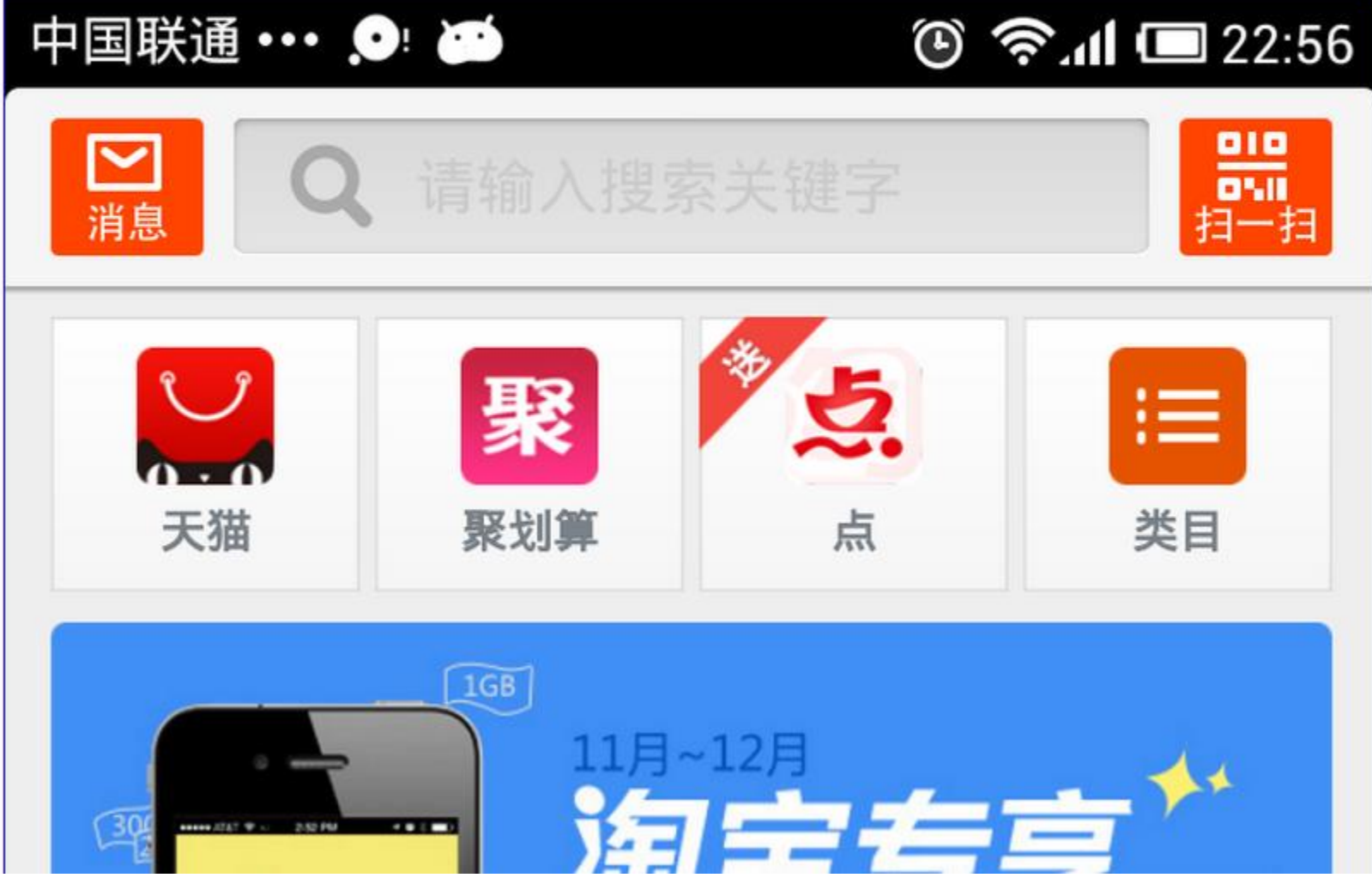

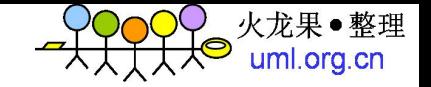

日 KEYWORD: Selenium2Library.Input Text xpath=//textfield[@text='请输入搜索关键字'], xiaomi \ shouji \

FI KEYMOPD: Colonium2Library Canture Page Screenshot Selenium2Library.Input Text Takes a screenshot of the current page and embeds it into the log. Start / End / Elapsed: 20131120 22:53:44.496 / 20131120 22:53:45.529 / 00:00:01.033 22:53:44.505 **DEBUG** GET http://127.0.0.1:4723/wd/hub/session/07b9a682-28d4-4db7-ac59-81fbba9070cd/screenshot {"sessionId": "07b9a66 **INFO** 22:53:45.526 ◎ 令.11 □ 22:56 中国联通 ••• ,●□ ad. 宝贝 小米 手机 小米 手机 安卓 约14035个宝贝 小米 手机套 皮 约153660个宝贝 小米 手机套 可爱 约14722个宝贝

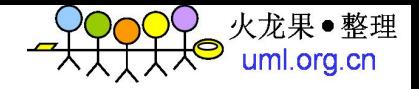

#### E KEYWORD: Selenium2Library.Capture Page Screenshot

Documentation: Takes a screenshot of the current page and embeds it into the log. Start / End / Elapsed: 20131120 23:20:11.080 / 20131120 23:20:12.981 / 00:00:01.901 23:20:11.088 GET http://127.0.0.1:4723/wd/hub/session/5f1d160b-6bd7-416d-b8ba-c0520e2b8e8b/screenshot {"sessionId": ' **DEBUG** c0520e2b8e8b"} 23:20:12.978 INFO 中国联通 ••• ● ●  $\hat{P}$ .dl  $\Box$  23:23 小米 手机 宝贝 类目 筛选 地区 销量 默认 信用 价格 **ANGEL EXAMS** 绿森数码官方旗舰店-MIUI/小米 红 **1.5G四核** 4.7英寸屏 米手机 14:16 孔巴库尔内尔 1 emmann 2. 专用保护局

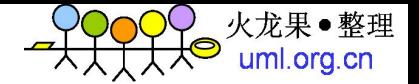

# Appium应用注意事项

• Xpath的支持有问题,并不是完全的xpath功 能

- 一些app比如qq不允许简单的am start, 需 要提升权限, 比如让appium扩展支持su
- Appium长时间运行不太稳定, 建议在执行测 试前重启appium

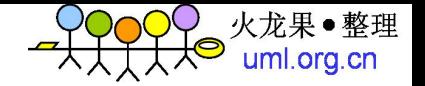

展望appium

- 目前还未到正式版,很多地方需要完善,但是代码 清晰,而且还有saucelabs的工程师维护,代码质量 有保证
- 架构非常优秀,扩展性很好,不会限制用户使用特 定的语言
- 已经成为mobile自动化事实上的标准
- Saucelabs云服务已经支持appium, MTC TESTIN后续 也可能会跟进,使appium成为标准的云端解决方案

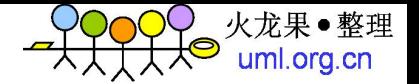

# 与appium互动里程碑

- Done
- 翻译了appium的文档
- 补充了测试用例类型
- 提交发现的issue
- Doing
- 改进appium
- 目标:
- 和saucelabs一起维护appium
- 技术交流与商业合作
- @恒温 @monkey @国文

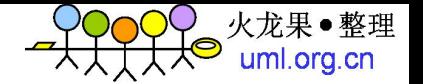

## 更多技术爆料敬请期待

- Appium自动遍历
- Appium录制回放技术

- Android调试分析技术
- Android应用逆向分析与破解